## LARGE-FORMAT SCANNER GUIDE

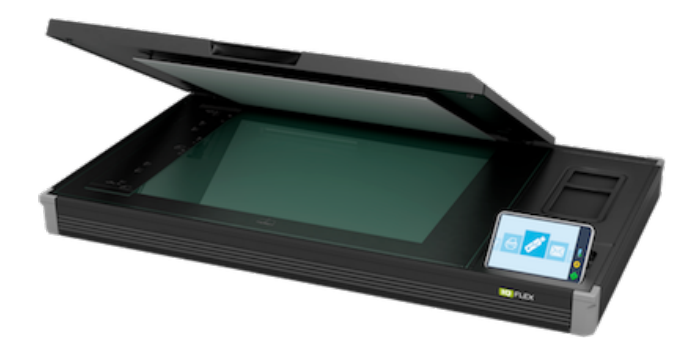

Contex IQ FLEX flat-bed scanner Located in Art School room 327

*\* Bring your own USB-A*

- 1. Place your object on the scanner bed. Close the lid if possible.
- 2. Touch the touch screen to wake it up.
- 3. Plug in your USB-A drive.
- 4. Select USB (if not automatic) and press the ENTER button.

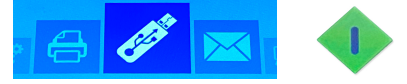

5. The settings menu will open:

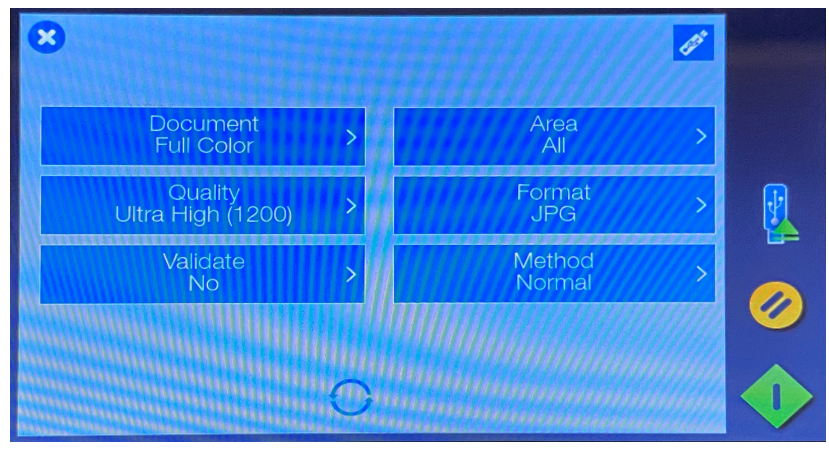

6. Use the touch screen to edit the settings:

DOCUMENT....... FULL COLOR QUALITY............... choose at least 300dpi for print quality at original size VALIDATE.......... NO AREA ....................... ALL for scanning the full bed or AUTO to have the scanner select FORMAT ............. JPG then 100 quality METHOD ........... NORMAL

7. Press ENTER to save the image to the USB and wait for the scan to complete. The scan(s) will be in a folder on the USB titled "DCIM"